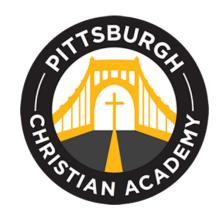

Click to Return to PCA site

Welcome and thank you for choosing Pittsburgh Christian Academy. If you would like to apply for financial aid, please follow these steps:

## APPLYING FOR FINANCIAL AID and/or PAYMENT PLAN

IMPORTANT NOTICE: If you already registered for STS with another school, you can email STS and request to have your information shared with PCA. Please email STS at this email address <a href="mailto:support@simpletuitionsolutions.org">support@simpletuitionsolutions.org</a> and ask STS to make that request happen.

## 1. Register into STS

Please click on link <u>STS</u> Simple Tuition Solutions

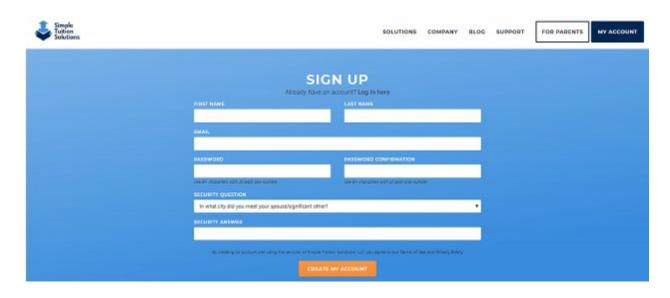

## 2. Create your account in STS or log in

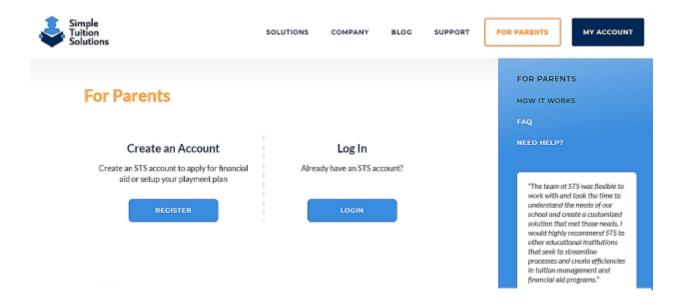

3. Use the left side for the financial aid application and the right side for picking your payment plan.

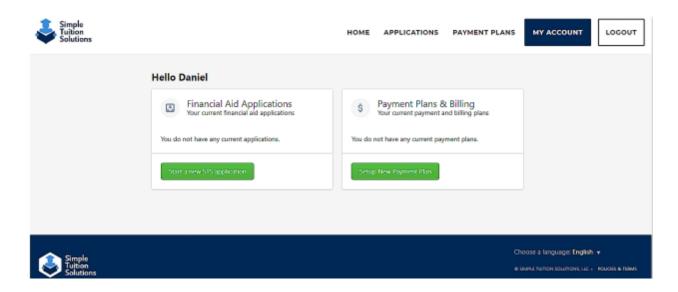

Click to Return to PCA site